# Kuvat **LATEX-dokumenteissa**

# **Sisällys**

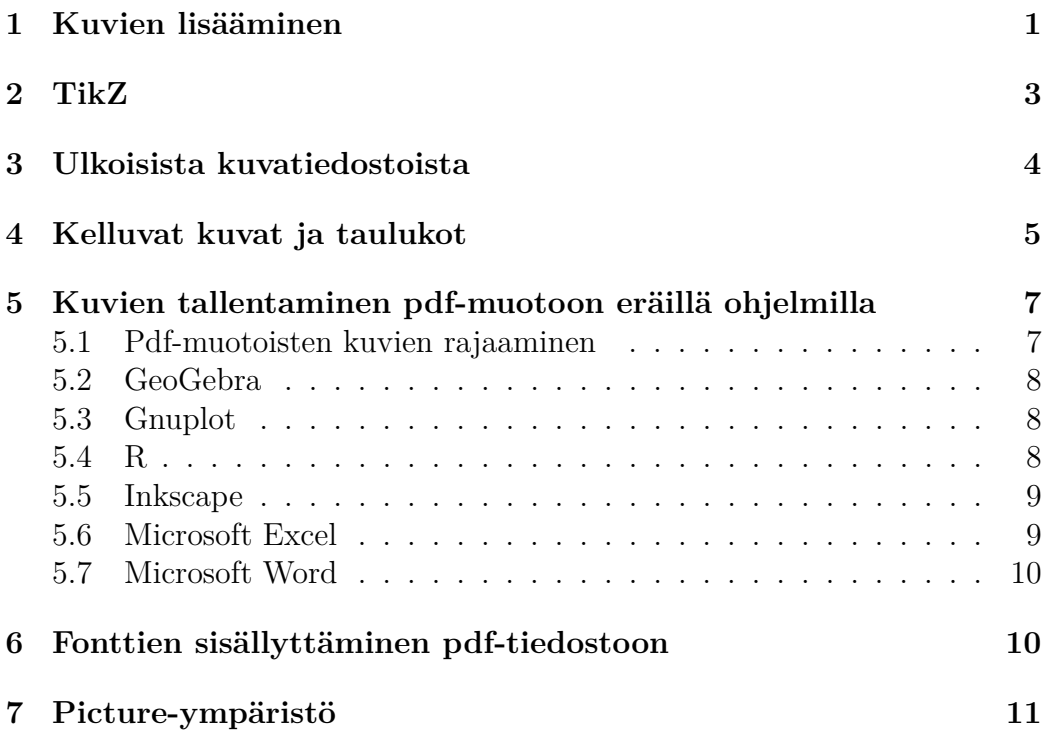

# <span id="page-0-0"></span>**1 Kuvien lisääminen**

LATEX-dokumenttiin voi lisätä muilla ohjelmilla tehtyjä kuvatiedostoja mak-ropaketin graphicx komennolla \includegraphics. Seuraava kuva<sup>[1](#page-0-1)</sup> on keskitetty palstan keskelle center-ympäristöllä.

<span id="page-0-1"></span> $\overline{1}$ Lähde: [pixabay.com/fi/vectors/rubikin-kuutio-kuutio-palapeli-157058.](https://pixabay.com/fi/vectors/rubikin-kuutio-kuutio-palapeli-157058/)

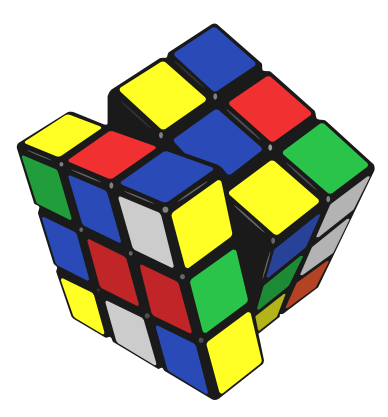

Kun kuva sijoitetaan ympäristön figure sisään, siitä tehdään *kelluva*. Tällöin LATEX valitsee kuvan paikan ottaen huomioon ympäristön figure valinnaisessa argumentissa olevat toiveet: h (*here*, tähän), t (*top*, sivun alkuun), b (*bottom*, sivun loppuun) ja p (*page*, omalle sivulleen). Oletusarvo on [tbp]. Huutomerkki valinnaisessa argumentissa poistaa tilapäisesti rajoitukset, joita LATEX käyttää kelluvien kuvien sijoittelussa. Esimerkiksi [ht!].

Ympäristön figure sisällä komento \caption numeroi kuvan ja tekee sille otsikon. Tämän jälkeen kuvaan voi viitata komennoilla \label ja \ref. Kuva [1](#page-1-0) on kelluva.

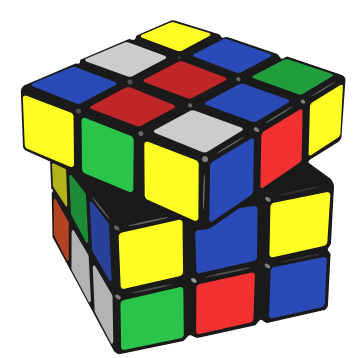

Kuva 1: Otsikko kuvan alapuolella.

Kuvan voi sijoittaa myös tekstiin, jos kuva ei ole iso:

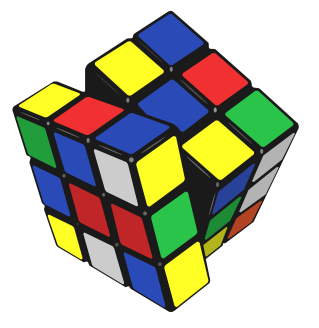

<span id="page-1-0"></span>Kuvan ja tekstin voi sijoittaa vierekkäin kahdella minipage-ympäristöllä. Tämä latoo sisältönsä palstaan, jonka leveys annetaan ympäristön pakollisessa argumentissa. Valinnainen argumentti voi olla joko t, c tai b sen mukaan, asemoidaanko ympäristön ensimmäinen rivi, keskikohta (oletusarvo) vai viimeinen rivi tasan ympäröivään tekstiin nähden.

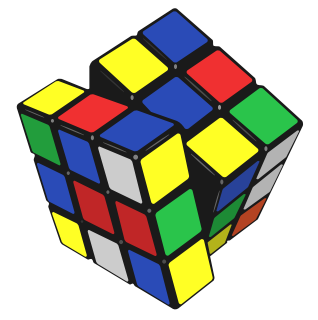

Toinen vaihtoehto kuvan ja tekstin sijoittami-seksi vierekkäin on makropaketin wrapfig<sup>[2](#page-2-1)</sup> ympäristö wrapfigure. Tällä ympäristöllä on neljä argumenttia: 1) kuvan tarvitsemien tekstirivien lukumäärä; 2) kuvan paikka, joka voi olla l (vasemmalla), r (oikealla), i (sisämarginaalin puolella) tai o (ulkomarginaalin puolella); 3) mitta, jonka verran kuva ulottuu marginaaliin; 4) kuvan tarvitsema tila leveyssuunnassa. Argumentit 1 ja 3 ovat valinnaisia. Kuvalle voi kirjoittaa otsikon komennolla \caption. Huomaa, että ympä-

Kuva 2: Kuvan otsikko.

ristö wrapfigure ei toimi lauseympäristöissä, luetelmissa eikä tekstiympäristöissä. Yleisemmin wrapfigure ei toimi ympäristöillä list ja trivlist toteutettujen ympäristöjen sisällä.

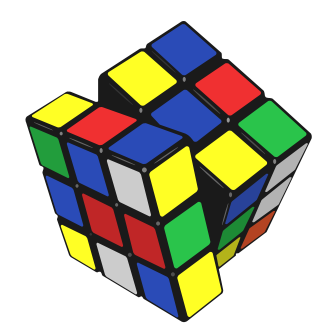

Kuva ja teksti saadaan vierekkäin myös TEXin parametreilla \hangindent ja \hangafter. Parametri \hangindent määrää kappaleen riippuvan sisennyksen suuruuden. Positiivinen arvo sisentää rivejä vasemmalta, negatiivinen oikealta. Parametrin \hangafter positiiviset arvot ilmoittavat, kuinka monen rivin jälkeen sisennys aloitetaan. Negatiiviset arvot ilmoittavat, kuinka monta riviä kappaleen alusta sisennetään. Parametrien eri arvoilla

kuvalle saadaan tilaa yhteen kappaleen neljästä nurkasta. Kuvan asemointiin voi käyttää LATEXin picture[-ympäristöä.](#page-10-0)

## <span id="page-2-0"></span>**2 TikZ**

Kuvia voi tehdä myös eräiden makropakettien piirtokomennoilla:

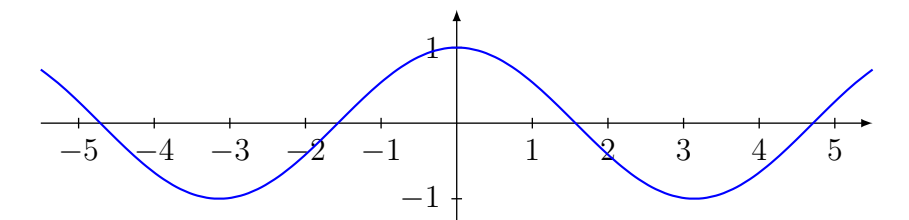

Yllä oleva kosinifunktion kuvaaja on tehty makropaketilla tikz, jonka lyhyet käyttöohjeet ovat tiedostossa [webpages.tuni.fi/latex/tikz-ohje.pdf](https://webpages.tuni.fi/latex/tikz-ohje.pdf)<sup>[3](#page-2-2)</sup>.

<span id="page-2-1"></span><sup>2</sup>Käyttöohjeet: [mirror.ctan.org/macros/latex/contrib/wrapfig/wrapfig-doc.pdf.](https://mirror.ctan.org/macros/latex/contrib/wrapfig/wrapfig-doc.pdf)

<span id="page-2-2"></span><sup>3</sup>Varsinaiset käyttöohjeet: [mirror.ctan.org/graphics/pgf/base/doc/pgfmanual.pdf.](https://mirror.ctan.org/graphics/pgf/base/doc/pgfmanual.pdf)

Vastaavanlainen makropaketti on [pstricks,](https://tug.org/PSTricks/main.cgi/) jota käyttäviä LATEX-tiedostoja ei kuitenkaan voi kääntää suoraan pdf-muotoon, vaan ne on ensin käännettävä dvi-muotoon, muunnettava sitten PostScript-muotoon ja lopuksi pdfmuotoon.

### <span id="page-3-0"></span>**3 Ulkoisista kuvatiedostoista**

pdfLATEXia käytettäessä ulkoisten kuvatiedostojen on oltava pdf-, jpg-, pngtai mps-muotoisia. Näistä jpg ja png ovat bittikarttamuotoisia tallennusformaatteja, eli näihin muotoihin tallennetut kuvat koostuvat pikseleistä. Pdfkuvatiedostot sisältävät yleensä vektorigrafiikkaa, vaikka pdf-tiedostoihin voi sisällyttää myös bittikarttamuotoisia kuvia. Mps-tiedostot ovat [MetaPost](https://www.tug.org/metapost.html)ohjelman tuottamia PostScript-vektorigrafiikkatiedostoja.

Vektorigrafiikassa kuvaelementit esitetään jonkin kuvauskielen (esim. Post-Script) komentoina ja koordinaatteina. Vektorigrafiikasta muodostuvaa kuvaa voi skaalata lähes rajattomasti ilman, että kuvasta tulee rakeinen kuten bittikarttakuvasta. Tämän vuoksi ulkoisissa kuvatiedostoissa kannattaa suosia vektorigrafiikkaa (pdf) aina, kun se on mahdollista. Esimerkiksi funktioiden kuvaajat ja erilaiset kaaviot kannattaa yleensä tallentaa pdf-muotoon.

Jpg-tallennusmuoto sopii parhaiten valokuville. Sen käyttämän häviöllisen pakkaustavan seurauksena voimakkaita kontrasteja sisältäviin kuvan kohtiin syntyy helposti silmin havaittavaa kohinaa. Tämän vuoksi jpg ei sovellu hyvin viivapiirroksille eikä tekstiä sisältäville kuville.

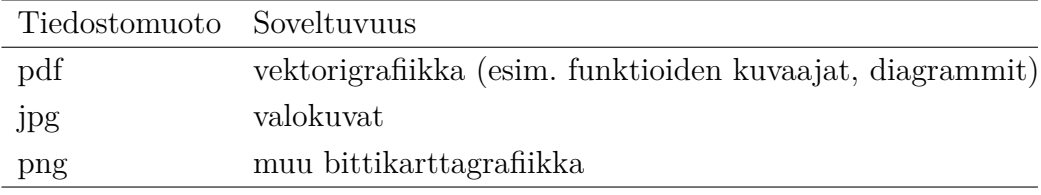

Dokumenttiin tulevien kuvien koko tulisi suunnitella jo niitä tehtäessä, ja kuvat kannattaa mahdollisuuksien mukaan tehdä suoraan lopulliseen kokoonsa. Vaikka kuvia voi skaalata komennon \includegraphics optioilla, niin skaalaaminen muuttaa samalla kuvan viivanpaksuuksia ja kuvassa olevien merkintöjen kokoa.

Bittikarttakuvilla (jpg ja png) on tulostettaessa aina jokin kiinteä resoluutio, jonka yksikkönä käytetään pikseliä tuumaa kohti (pixels per inch, ppi). Tämän saa yleensä selville kuvankäsittelyohjelmassa tai sen voi laskea jakamalla kuvan vaakasuuntaisten pikseleiden määrän kuvan tulostettavalla leveydellä tuumina. Paperille tulostettaessa valokuvien (jpg) resoluution tulisi olla 150–300 ppi, jotta kuva tulostuisi terävänä. Muulle bittikarttagrafiikalle (png) sopiva resoluutio on 300–600 ppi.

## <span id="page-4-0"></span>**4 Kelluvat kuvat ja taulukot**

Ympäristöistä figure ja table on myös versiot figure\* ja table\*, jotka tekevät kaksipalstaisessa dokumentissa koko sivun levyisen kelluvan kuvan tai taulukon. Kaksipalstaisuus saadaan aikaan \documentclass-komennon optiolla twocolumn. Ympäristöt figure ja table tekevät kaksipalstaisessa dokumentissa vain palstan levyisen kuvan tai taulukon. Koko sivun levyiset kelluvat osat voivat sijaita kaksipalstaisissa dokumenteissa vain sivun yläosassa [t] tai omalla sivullaan [p]. Ympäristöjen figure\* ja table\* kanssa ei siis voi käyttää optioita h ja b.

Kelluvien kuvien ja taulukoiden yleinen ongelma on, etteivät ne aina sijoitu haluttuun kohtaan dokumentissa. Tämä johtuu siitä, että L<sup>AT</sup>EX ei saa kelluvaa osaa mahtumaan haluttuun kohtaan ja siirtää sen siksi seuraavaan sallittuun paikkaan. Mikäli kelluva osa ei sovi mihinkään sallituista kohdista, se siirretään luvun tai koko dokumentin loppuun.

Kelluvien osien sijoitusongelmia voi helpottaa antamalla ympäristöille figure ja table riittävän paljon mahdollisuuksia kuvien tai taulukoiden sijoittamiseen. Näiden ympäristöjen valinnaisen argumentin oletusarvona on [tbp], joten kelluvat osat sijoitetaan oletusarvoisesti sivun ylä- tai alaosaan tai omalle sivulleen. Tavallisesti ongelmia syntyy, jos optioksi annetaan pelkkä [h]. Jos kuva kaikesta huolimatta halutaan juuri tiettyyn kohtaan, voi sen sijoittamista edesauttaa lisäämällä valinnaiseen argumenttiin huutomerkin: [ht!]. Tällöin LATEX poistaa tilapäisesti kelluvien osien sijoittamisessa käytetyt rajoitukset.

LATEX käyttää kelluvien kuvien ja taulukoiden sijoittamisessa seuraavia parametreja:

- **topnumber** Laskuri, oletusarvo 2. Sivun yläosassa olevien kelluvien osien maksimimäärä.
- **bottomnumber** Laskuri, oletusarvo 1. Sivun alaosassa olevien kelluvien osien maksimimäärä.
- **totalnumber** Laskuri, oletusarvo 3. Yhdellä sivulla olevien kelluvien osien maksimimäärä.
- **dbltopnumber** Laskuri, oletusarvo 2. Kaksipalstaisessa dokumentissa sivun yläosassa olevien, koko sivun levyisten kelluvien osien maksimimäärä.
- **\topfraction** Komento, oletusarvo 0.7. Sivun yläosasssa olevien kelluvien osien suurin sallittu osuus sivusta.
- **\bottomfraction** Komento, oletusarvo 0.3. Sivun alaosasssa olevien kelluvien osien suurin sallittu osuus sivusta.
- **\textfraction** Komento, oletusarvo 0.2. Tekstin vähimmäisosuus koko sivusta.
- **\floatpagefraction** Komento, oletusarvo 0.5. Kelluvien osien vähimmäisosuus vain kelluvia osia sisältävästä sivusta.
- **\dbltopfraction** Komento, oletusarvo 0.7. Kaksipalstaisessa dokumentissa sivun yläosasssa olevien, koko sivun levyisten kelluvien osien suurin sallittu osuus sivusta.
- **\dblfloatpagefraction** Komento, oletusarvo 0.5. Kaksipalstaisessa dokumentissa koko sivun levyisten kelluvien osien vähimmäisosuus vain kelluvia osia sisältävästä sivusta.
- **\floatsep** Pituusparametri. Sivun ylä- tai alaosassa olevien kelluvien osien välinen pystysuora etäisyys.
- **\textfloatsep** Pituusparametri. Sivun ylä- tai alaosassa olevan kelluvan osan etäisyys tekstistä.
- **\intextsep** Pituusparametri. Sivun keskellä olevan kelluvan osan etäisyys tekstistä.
- **\dblfloatsep** Pituusparametri. Kaksipalstaisessa dokumentissa sivun yläosassa olevien, koko sivun levyisten kelluvien osien välinen pystysuora etäisyys.
- **\dbltextfloatsep** Pituusparametri. Kaksipalstaisessa dokumentissa sivun yläosassa olevan kelluvan osan etäisyys tekstistä.

Laskureiden arvoja muutetaan komennoilla \setcounter ja \addtocounter, komentojen määrittelyjä muutetaan komennolla \renewcommand\*, ja pituusparametrien arvoja muutetaan komennoilla \setlength ja \addtolength. Katso LATEX-kurssin sivut [Laskurit](https://coursepages2.tuni.fi/mtta1-latex/jatko/laskurit) ja [LaTeXin mitat.](https://coursepages2.tuni.fi/mtta1-latex/jatko/mitat)

Lisäohjeita kelluvien kuvien ja taulukoiden sijoittelusta on makropaketin fancyhdr käyttöohjeissa<sup>[4](#page-5-0)</sup>.

<span id="page-5-0"></span><sup>4</sup>[mirror.ctan.org/macros/latex/contrib/fancyhdr/fancyhdr.pdf](https://mirror.ctan.org/macros/latex/contrib/fancyhdr/fancyhdr.pdf)

# <span id="page-6-0"></span>**5 Kuvien tallentaminen pdf-muotoon eräillä ohjelmilla**

Seuraavassa on ohjeita, joilla muilla ohjelmilla tehdyt vektorigrafiikkakuvat saadaan tallennettua pdfLATEXin edellyttämään pdf-muotoon. Koska erilaisia ohjelmia kuvien tekemiseen on paljon, ovat tässä esitetyt ohjeet lähinnä vain suuntaa antavia.

#### <span id="page-6-1"></span>**5.1 Pdf-muotoisten kuvien rajaaminen**

Jotkin ohjelmat eivät automaattisesti rajaa tallentamastaan pdf-kuvatiedostosta ylimääräisiä tyhjiä reunuksia pois, joten se on tehtävä erillisellä ohjelmalla. Rajaamiseen voi käyttää LATEX-ohjelmistoon sisältyvää Perl-scriptiä pdfcrop, jota käytetään komentoriviltä:

```
pdfcrop rajaamaton.pdf rajattu.pdf
```
Tämä toimii, mikäli tietokoneelle on asennettu Perl-tulkki. Sellaisen voi tarvittaessa ladata osoitteesta [strawberryperl.com.](https://strawberryperl.com/)

Mikäli pdfcrop ei ole käytettävissä, niin pdf-muotoisia kuvatiedostoja voi rajata sivuilla [croppdf.com](https://croppdf.com/) ja [sejda.com/crop-pdf.](https://www.sejda.com/crop-pdf)

LATEX-dokumentissa kuvaa voi rajata \includegraphics-komennon optioilla trim ja clip. Optiolle trim annetaan arvoksi neljä lukua, jotka ilmoittavat, kuinka paljon kuvaa rajataan vasemmalta, alhaalta, oikealta ja ylhäältä. Lukujen oletusarvoisena yksikkönä on iso piste (bp) eli 1/72 tuumaa, mutta muitakin LATEXin mittayksiköitä voi käyttää. Esimerkiksi komento

```
\includegraphics[trim=20 40 10 30, clip]{esimerkkikuva.pdf}
```
rajaa kuvaa 20 pistettä vasemmalta, 40 pistettä alhaalta, 10 pistettä oikealta ja 30 pistettä ylhäältä.

#### <span id="page-6-2"></span>**5.2 GeoGebra**

GeoGebra [\(geogebra.org\)](https://www.geogebra.org) on ilmainen vuorovaikutteinen ohjelma geometrian, algebran, tilastotieteen sekä differentiaali- ja integraalilaskennan opiskeluun. GeoGebran selainversiossa ja GeoGebra Classicin versiossa 6 piirtoalueen sisältö tallennetaan kuvana valikon kohdasta *Tallenna piirtoalue. . .* , josta valitaan tallennusmuodoksi pdf. GeoGebra Classicin versiossa 5 piirtoalueen sisältö tallennetaan kuvana seuraavasti: *Tiedosto* → *Vie* → *Piirtoalue kuvana (png, eps)*. Valitse tallennusmuodoksi Portable Document Format (pdf).

GeoGebra ei rajaa pdf-tiedostosta ylimääräisiä valkoisia reunuksia pois, joten rajaus on tehtävä esimerkiksi [pdfcropilla.](#page-6-1) GeoGebra ei myöskään sisällytä pdf-tiedostoon kuviossa käytettyjä fontteja. Ne voidaan sisällyttää luvussa [6](#page-9-0) esitetyllä tavalla.

GeoGebra Classic osaa tallentaa piirtoalueen myös LATEXin tikz-makropaketin komentoina (tallennusmuoto PGF/TikZ), jotka voidaan sellaisinaan sisällyttää LATEX-dokumenttiin. Tällöin ei tarvita ulkoista kuvatiedostoa, ja kuvaa voi jälkeenpäin muokata tai täydentää tikz:n komennoilla.

#### <span id="page-7-0"></span>**5.3 Gnuplot**

Gnuplot [\(gnuplot.info\)](http://www.gnuplot.info)<sup>[5](#page-7-2)</sup> on ilmainen ohjelma 2- ja 3-ulotteisten kuvaajien piirtämiseen funktioista tai datasta. Gnuplotilla voi tallentaa kuvaajia suoraan pdf-muotoon. Pdf-tallennusmuoto valitaan gnuplotissa komennolla

```
set terminal pdf
```
Tallennustiedosto valitaan komennolla

```
set output "tiedosto.pdf"
```
Komento plot tulostaa tämän jälkeen kuvaajan valittuun tiedostoon. Tallennuskansion voi vaihtaa komennolla cd. Valmis kuvatiedosto on suljettava gnuplotissa komennolla set output ennen kuin tiedoston voi avata muilla ohjelmilla.

Makropaketti tikz osaa kutsua gnuplotia, jolloin kuvioiden gnuplot-koodin voi kirjoittaa suoraan LATEX-dokumenttiin. Katso lyhyet ohjeet tiedostosta [webpages.tuni.fi/latex/tikz-ohje.pdf.](https://webpages.tuni.fi/latex/tikz-ohje.pdf)

#### <span id="page-7-1"></span>**5.4 R**

R [\(r-project.org\)](https://www.r-project.org/) on ilmainen ohjelmistoympäristö tilastolliseen laskentaan ja grafiikan tekemiseen. R:n grafiikkaikkunassa (R Graphics) olevan kuvan saa tallennettua pdf-tiedostoon, kun valitaan *File*-valikosta komento *Save as* ja tallennusmuodoksi PDF. Kuvan voi myös piirtää suoraan tiedostoon, jos ennen piirtokomentoja annetaan komento pdf("tiedosto.pdf"). Piirtokomentojen jälkeen annetaan komento dev.off(), joka sulkee tiedoston.

R jättää kuvan ympärille oletusarvoisesti tyhjää tilaa, jonka voi tarvittaessa poistaa esimerkiksi [pdfcropilla.](#page-6-1) Marginaalien suuruutta voi säätää myös R:n parametreilla ennen kuvion piirtämistä. Esimerkiksi komento

par(mai = c(0.38, 0.38, 0.02, 0.02))

säätää marginaalien (ala, vasen, ylä, oikea) suuruudet tuumina.

<span id="page-7-2"></span><sup>5</sup>Uusimman version saa sivulta [sourceforge.net/projects/gnuplot/files/gnuplot.](https://sourceforge.net/projects/gnuplot/files/gnuplot/)

#### <span id="page-8-0"></span>**5.5 Inkscape**

Inkscape [\(inkscape.org\)](https://inkscape.org/) on ilmainen ohjelma vektorigrafiikan piirtämiseen. Incscapella tehdyn kuvan voi tallentaa pdf-muodossa kokonaisena sivuna *File*-valikon komennolla *Save as*. Tämä ei kuitenkaan rajaa kuvan ympärillä olevia valkoisia reunuksia pois, jolloin se on tehtävä jälkeenpäin esimerkiksi [pdfcropilla.](#page-6-1) Toinen vaihtoehto on viedä vain valittu osa kuvasta pdf-tiedostoon, jolloin reunukset jäävät pois. Valitse ensin kuvasta tallennettavat osat. Valitse sitten  $File \rightarrow Expert$ . Valitse *Single File: Selection* ja tallennusmuodoksi Portable Document Format (\*.pdf). Tarkista myös, että tallennusasetuksissa on valittuna *Embed fonts*, jolloin kuvassa käytetyt fontit sisällytetään kuvatiedostoon.

Inkscapesta on mahdollista tallentaa kuvia LATEXin pstricks-makropake-tin komentoina ja erillisellä laajennuksella<sup>[6](#page-8-3)</sup> myös tikz-makropaketin komentoina. Inkscape käyttää näissä tallennuksissa primitiivisempiä piirtokomentoja kuin GeoGebra, joten kuvia on melko hankala muokata jälkeenpäin.

#### <span id="page-8-1"></span>**5.6 Microsoft Excel**

Microsoft Excelissä voi tallentaa esimerkiksi valitun kaavion pdf-tiedostoksi. Valitse  $File \rightarrow Expert \rightarrow Create PDF/XPS Document \rightarrow Create PDF/XPS$ . Ennen tallennusta napsauta painiketta *Options. . .* ja valitse julkaistavaksi kohteeksi *Selected chart*. Valitse myös *PDF/A compliant*, mikäli haluat sisällyttää kaaviossa käytetyt fontit pdf-tiedostoon.

Excel ei rajaa pdf-tiedostosta ylimääräisiä reunuksia pois, joten rajaus on tehtävä esimerkiksi [pdfcropilla.](#page-6-1)

#### <span id="page-8-2"></span>**5.7 Microsoft Word**

Microsoft Wordin piirtotyökaluilla voi tuottaa vektorigrafiikkaa, jonka voi tallentaa pdf-muotoon. Word ei kuitenkaan rajaa kuvion ympärille jäävää tyhjää tilaa automaattisesti pois, joten rajaus on tehtävä esimerkiksi [pdfcro](#page-6-1)[pilla.](#page-6-1)

Mikäli kuvio on piirretty piirtoalustalle, niin piirtoalustan koko kannattaa pienentää siten, että kuvion ja piirtoalustan reunan väliin ei jää ylimääräistä tyhjää tilaa. Seuraavaksi siirrä kuvio tai kuvion sisältävä piirtoalusta sivun vasempaan yläkulmaan. Valitse sitten *File* → *Export* → *Create PDF/XPS Document* → *Create PDF/XPS*. Ennen tallennusta napsauta painiketta *Options. . .* ja valitse sivualueeksi joko *Selection* tai *Current page*. Sivualueeksi

<span id="page-8-3"></span> $6$ [github.com/xyz2tex/svg2tikz](https://github.com/xyz2tex/svg2tikz)

käy myös *All*, jos dokumentissa on vain yksi sivu eikä sivulla ole kuvion lisäksi mitään muuta. Valitse myös *PDF/A compliant*, mikäli haluat sisällyttää kuviossa käytetyt fontit pdf-tiedostoon.

Koska samat piirtotyökalut ovat käytettävissä myös Microsoft PowerPointissa, niin myös sitä voi käyttää vektorigrafiikan tekemiseen.

### <span id="page-9-0"></span>**6 Fonttien sisällyttäminen pdf-tiedostoon**

Jotta pdf-tiedosto näkyisi näytöllä ja tulostuisi paperille siinä muodossa kuin on tarkoitettu, täytyy siinä käytettyjen fonttien joko sisältyä kyseiseen pdftiedostoon tai löytyä siltä laitteelta, jolla tiedostoa luetaan tai tulostetaan. Kaikista pdf-tiedostojen katselu- ja tulostusohjelmista löytyvät perusfontit Times, Helvetica, Courier, Symbol ja Zapf Dingbats. Pdf-tiedostoon tulisi sisällyttää kaikki muut siinä käytetyt fontit. Yleensä fontit sisällytetään osajoukkoina, eli fontista sisällytetään vain ne merkit, joita pdf-tiedostossa on käytetty. PdfLaTeX tekee näin oletusarvoisesti, joten tavanomaisten LATEXdokumenttien kohdalla asiasta ei tarvitse huolehtia sen enempää.

Jos LATEX-dokumenttiin on lisätty muilla ohjelmilla tehtyjä pdf-muotoisia kuva- tai liitetiedostoja, jotka eivät sisällä niissä käytettyjä fontteja, niin myöskään pdfLaTeXin tuottama pdf-tiedosto ei noita fontteja sisällä. Tämän voi tarkistaa siten, että avataan tiedosto Adobe Acrobat Readeriin (tai PDF-XChange Editoriin) ja valitaan *File* → *Properties* → *Fonts*. Kunkin fontin kohdalla pitäisi lukea "(Embedded Subset)".

Fontit tulisi sisällyttää pdf-muotoisiin kuva- ja liitetiedostoihin niillä ohjelmilla, joilla kyseiset tiedostot on tehty. Jos tämä ei ole mahdollista, niin fontit saa sisällytettyä esimerkiksi sivulla [9](#page-8-0) mainitulla [Inkscape-ohjelmalla.](#page-8-0)

Fontit voi sisällyttää pdf-tiedostoon myös ilmaisella Ghostscript<sup>[7](#page-9-1)</sup>-ohjelmalla. Windows-käyttöjärjestelmässä fonttien sisällyttäminen tapahtuu seuraavasti:

- 1. Avaa komentokehote.
- 2. Siirry hakemistoon, jossa käsiteltävä pdf-tiedosto sijaitsee.
- 3. Anna komento

#### "C:\Program Files\gs\gs10.02.0\bin\gswin64c.exe" -dBATCH -dNOPAUSE -sDEVICE=pdfwrite -dAutoRotatePages=/None

<span id="page-9-1"></span><sup>7</sup>[ghostscript.com/releases/gsdnld.html](https://ghostscript.com/releases/gsdnld.html) (Ghostscript AGPL Release). Lisäksi tarvitaan fontit: [sourceforge.net/projects/gs-fonts/files.](https://sourceforge.net/projects/gs-fonts/files/) Kopioi fonts-kansio samaan hakemistoon, johon Ghostscript on asennettu.

```
-sOutputFile=muokattu.pdf -c "<</NeverEmbed [ ]>>
setdistillerparams" -f alkuperäinen.pdf
```
Komennon alussa oleva hakemistopolku riippuu Ghostscriptin versiosta.

Jos puuttuvat fontit sijatsevat jossain muualla kuin Ghostscriptin fonttien hakemistossa, on niiden hakemistopolut ilmoitettava optiolla -sFONTPATH:

```
"C:\Program Files\gs\gs10.02.0\bin\gswin64c.exe" -dBATCH
   -dNOPAUSE -sDEVICE=pdfwrite -dAutoRotatePages=/None
   -sFONTPATH="C:/Windows/Fonts" -sOutputFile=muokattu.pdf
   -c "<</NeverEmbed [ ]>> setdistillerparams" -f
   alkuperäinen.pdf
```
Mikäli fontit sisällytetään kuhunkin pdf-muotoiseen kuvatiedostoon erikseen, samat fontit saattavat tallentua lopulliseen dokumenttiin useaan kertaan, mikä kasvattaa tiedoston kokoa. Fontit voi vaihtoehtoisesti sisällyttää vasta lopulliseen pdf-tiedostoon.

# <span id="page-10-0"></span>**7 Picture-ympäristö**

 $\rm \emph{B}$ TEXin picture-ympäristöllä $\rm ^8$  $\rm ^8$  ja sen piirtokomenoilla voi tehdä yksinkertaisia kuvioita. Suositeltavampi väline kuvioiden tekemiseen on [tikz-makropa](#page-2-0)[ketti,](#page-2-0) mutta picture-ympäristöä voi käyttää esimerkiksi kuvien sijoitteluun.

```
\begin{picture}(levys,korkeus)(x0,y0)
    % piirtokomennot
\end{picture}
```
Argumenteilla leveys ja korkeus asetetaan kuvan leveys ja korkeus. Kuvan vasemman alakulman koordinaatit voidaan antaa valinnaisina argumentteina x0 ja y0. Ilman näitä kuvan vasen alakulma on aina koordinaateissa (0*,* 0).

Picture-ympäristön ja sen piirtokomentojen argumenteissa ei voi käyttää pituusyksikköjä, vaan ainoastaan yksiköttömiä desimaali- tai kokonaislukuja. Käytettävä pituusyksikkö asetetaan parametrilla \unitlength, jonka oletusarvo on 1 pt. Esimerkiksi

\setlength{\unitlength}{1cm}

Parametria \unitlength ei voi muuttaa picture-ympäristön sisällä. Kuvion osat sijoitetaan haluttuun paikkaan komennoilla

```
\put(x,y){objekti}
\multiput(x,y)(dx,dy){lkm}{objekti}
```
<span id="page-10-1"></span><sup>8</sup>Lisää ohjeita ja esimerkkejä löytyy sivulta [en.wikibooks.org/wiki/LaTeX/Picture.](https://en.wikibooks.org/wiki/LaTeX/Picture)

Tässä objekti on useimmiten jokin picture-ympäristön piirtokomento, mutta voi sisältää tekstiä tai muutakin LATEX-koodia. Argumentit x ja y ovat objektin koordinaatit. Komento \multiput toistaa lkm kertaa komentoa \put siten, että koordinaatteja siirretään jokaisella seuraavalla askeleella argumenttien dx ja dy verran.

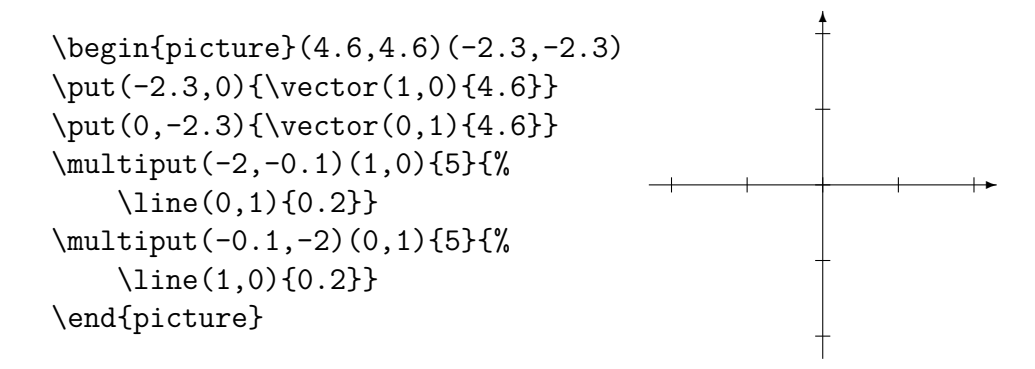

**Viivat** Viivoja voi piirtää komennolla

\line(dx,dy){len}

Tässä len on viivan *x*-akselille projisoitu pituus, paitsi pystysuorissa viivoissa, joissa len on itse viivan pituus. Vinojen viivojen minimipituus on noin 10 pt. Tätä lyhyempiä vinoja viivoja ei piirretä. Argumentit dx ja dy määräävät viivan kaltevuuskulman arctan(dy*/*dx). Mikäli dy = 0, on viiva vaakasuora, ja mikäli dx = 0 on viiva pystysuora. Luvut dx ja dy voivat saada vain arvot 0, ±1, ±2, ±3, ±4, ±5, ±6 eikä niillä saa olla yhteisiä tekijöitä. Täten pari (dx*,* dy) voi saada vain seuraavat arvot:

(0*,* ±1), (±1*,* 0), (±1*,* ±1), (±1*,* ±2), (±1*,* ±3), (±1*,* ±4), (±1*,* ±5), (±1*,* ±6), (±2*,* ±1), (±2*,* ±3), (±2*,* ±5), (±3*,* ±1), (±3*,* ±2), (±3*,* ±4), (±3*,* ±5), (±4*,* ±1), (±4*,* ±3), (±4*,* ±5), (±5*,* ±1), (±5*,* ±2), (±5*,* ±3), (±5*,* ±4), (±5*,* ±6), (±6*,* ±1), (±6*,* ±5).

Kuvaan [3](#page-12-0) on piiretty kaikki mahdolliset viivan suunnat.

**Nuolet** Nuolia voi piirtää komennolla

\vector(dx,dy){len}

Tämä toimii samalla tavalla kuin komento \line paitsi, että luvut dx ja dy voivat saada vain arvot  $0, \pm 1, \pm 2, \pm 3, \pm 4$  $0, \pm 1, \pm 2, \pm 3, \pm 4$ . Kuvaan 4 on piirretty kaikki mahdolliset nuolen suunnat.

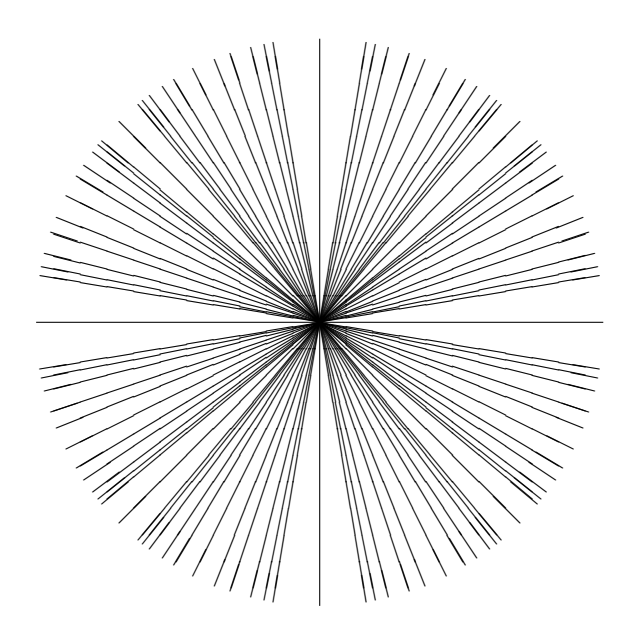

<span id="page-12-0"></span>Kuva 3: IfTEXin \1ine-komennon kaikki mahdolliset viivan suunnat.

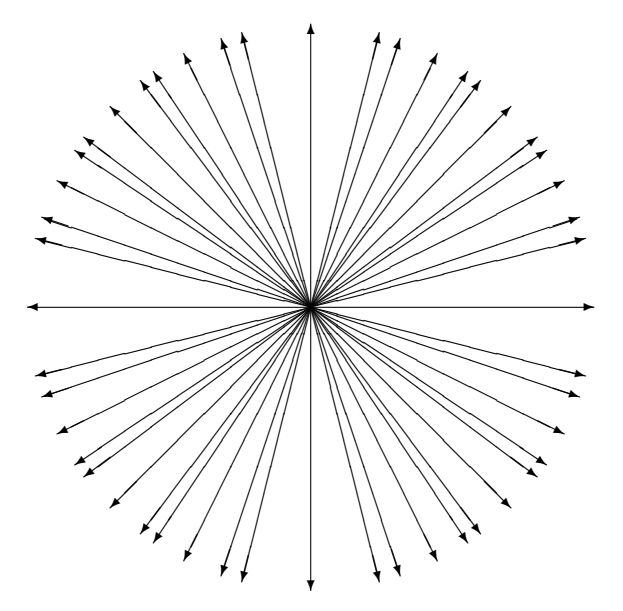

<span id="page-12-1"></span>Kuva 4: IfTEXin \vector-komennon kaikki mahdolliset nuolen suunnat.

**Ympyrät** Ympyrän voi piirtää komennolla

\circle{halkaisija}

Komento

\circle\*{halkaisija}

piirtää viivan värillä täytetyn ympyrän. Ympyröiden koko on rajoitettu muutamiin ennalta määrättyihin arvoihin. LATEX valitsee näistä sen, joka on lähinnä annettua halkaisijaa. Alla ovat kaikki mahdolliset ympyrän koot (1– 40 pt):

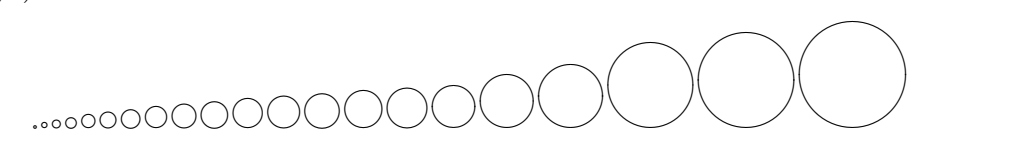

#### **Pyöristetyt suorakulmiot** Komento

\oval(leveys,korkeus)[osa]

piirtää kulmistaan pyöristetyn suorakulmion. Valinnaisella argumentilla osa valitaan, mikä osa suorakulmiosta piirretään. Tämä voi saada arvot t (top), b (bottom), l (left), r (right), tl, tr, bl tai br. Argumentit leveys ja korkeus määräävät aina koko suorakulmion koon, vaikka siitä piirrettäisiin vain osa. Komennolla \oval voi piirtää myös puoliympyröitä, mutta tässä pätevät ympyröiden kokorajoitukset.

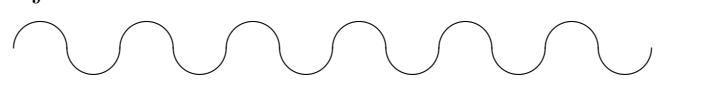

**Laatikot** Laatikoita voi tehdä komennoilla

```
\makebox(leveys,korkeus)[paikka]{sisältö}
\framebox(leveys,korkeus)[paikka]{sisältö}
\frame{sisältö}
\dashbox{viivan_pituus}(leveys,korkeus)[paikka]{sisältö}
```
Laatikon sisältö sijoitetaan laatikkoon valinnaisen argumentin paikka osoittamaan paikkaan: t (top), b (bottom), l (left), r (right), s (stretch), tl, tr, bl tai br. Ilman argumenttia paikka sisältö sijoitetaan laatikon keskelle.

Komento \framebox eroaa komennosta \makebox siten, että se piirtää laatikon reunat näkyviin. Komento \frame ympäröi argumenttina olevan sisällön kehyksellä, jonka leveys ja korkeus määräytyvät sisällön mukaan.

Komento \dashbox tekee laatikon, jolla on katkoviivoitettu reuna. Laatikon kulmat näyttävät paremmilta, jos leveys ja korkeus ovat jaollisia luvulla viivan\_pituus.

**Viivanpaksuus** Vinojen viivojen, nuolien, ympyröiden ja pyöristettyjen suorakulmioiden viivanpaksuudelle on vain kaksi vaihtoehtoa, \thinlines (oletusarvo) ja \thicklines. Vaaka- ja pystysuorien viivojen sekä laatikoiden kehysviivan paksuuden voi asettaa komennolla

#### \linethickness{mitta}

Tässä mitta vaatii mittayksikön, esimerkiksi \linethickness{1pt}.

#### **Kaarevat viivat** Komento

 $\qquadsqrt{2}$ ,  $\qquadfrac{1km}{x1,y1}(x2,y2)(x3,y3)$ 

piirtää neliöllisen Bézier-käyrän pisteestä (x1,y1) pisteeseen (x3,y3) siten, että näihin pisteisiin piirretyt käyrän tangentit leikkaavat pisteessä (x2,y2). Muista piirtokomennoista poiketen komento \qbezier ei tarvitse komentoa \put, koska koordinaatit annetaan jo komennon \qbezier argumenteissa. Bézier-käyrien viivanpaksuutta voi muuttaa komennoilla \thinlines, \thicklines ja \linethickness.

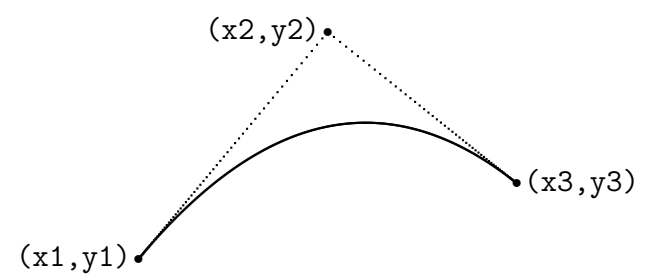

Käyrä koostuu yksittäisistä pisteistä, joiden lukumäärän voi valita valinnaisella argumentilla lkm. Pisteiden maksimäärä on tallennettu komentoon \qbeziermax, jonka oletusarvo on 500.

**Makropaketteja** picture-ympäristön ominaisuuksia saa laajennettua makropaketeilla pict $2e^9$  $2e^9$ , epic<sup>[10](#page-14-1)</sup> ja eepic<sup>[11](#page-14-2)</sup>.

<span id="page-14-0"></span><sup>9</sup> [ctan.org/pkg/pict2e](https://ctan.org/pkg/pict2e)

<span id="page-14-1"></span> $10$ [ctan.org/pkg/epic](https://ctan.org/pkg/epic)

<span id="page-14-2"></span> $11$ [ctan.org/pkg/eepic](https://ctan.org/pkg/eepic)